# DPT-EN3 at-a-Glance

## *DPT-EN3 Front Panel*

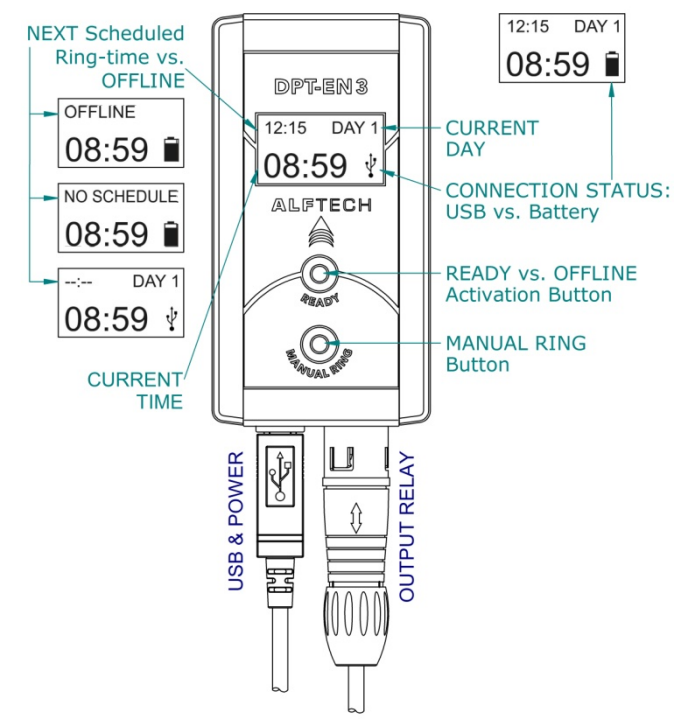

## *Programming*

The DPT-EN3 is programmed with the accompanied DPT-CONSOLE software, installed on your computer. To create a Schedule for the DPT-EN3, double-click on the DPT-CONSOLE Icon on you Microsoft Windows Desktop, or select Start, Programs, DPT-CONSOLE, and DPT-CONSOLE.

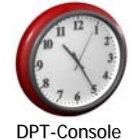

For more detailed instructions, please refer to the documents:

*DPT-EN3 Users Guide.pdf*, found on the DPT-CONSOLE Software Help Menu or accompanied product CD-ROM.

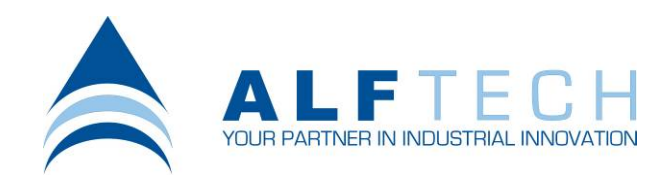

## *Trouble Shooting*

#### **FOR UNINTERRUPTED OPERATION, ENSURE THAT THE USB & OUTPUT RELAY CONNECTORS ARE SECURELY INSERTED. THE DPT-EN3 IS POWERED BY THE ATTACHED USB CABLE.**

### Ö **The LCD display is BLANK**

Make sure that the USB Connector is securely inserted, and that the PC it is connected to is switched ON. The USB Ŵ Icon will be displayed.

Alternatively, the on-board batteries might have failed (See NOTE  $<sup>1</sup>$  below).</sup>

#### Ö **The DPT-EN3 remains OFFLINE when the READY Activation Button is pressed**

The on-board batteries have run down completely, and the internal clock has reset. To Activate the programmed Schedule, you will need to UPDATE the DPT-EN3's time from the DPT-CONSOLE software application.

## Ö **The Programmed Schedule is not running**

Ensure that the DPT-EN3 is ONLINE by pressing the READY Button. The NEXT Scheduled Ring-time will be displayed as indicated.

If the DPT-EN3 is ONLINE and the system do not activate as programmed, please check and ensure that the OUTPUT RELAY Connector is securely inserted. If the DPT-EN3 is still not functioning correctly, see NOTE  $^1$  below.

## Ö **The System is activated at the wrong time**

Please check if the CURRENT TIME shown on the LCD display is the correct time, and that the correct CURRENT DAY is displayed.

To RESET the DPT-EN3's time, Run the DPT-CONSOLE software and select the Hardware Menu, and Selected DPT Status. Click the "Synchronize Date / Time" Icon to update the DPT-EN3 and synchronize the DPT Hardware's Date / Time with the date/time of the connected PC's BIOS.

*If the connected PC's Date / Time are incorrect, the DPT-EN3 will be programmed INCORRECTLY as well.*

**NOTE 1: Please call your local DPT-EN3 installer for servicing. The DPT-EN3 and external circuitry must only be serviced and maintained by qualified service personnel.**

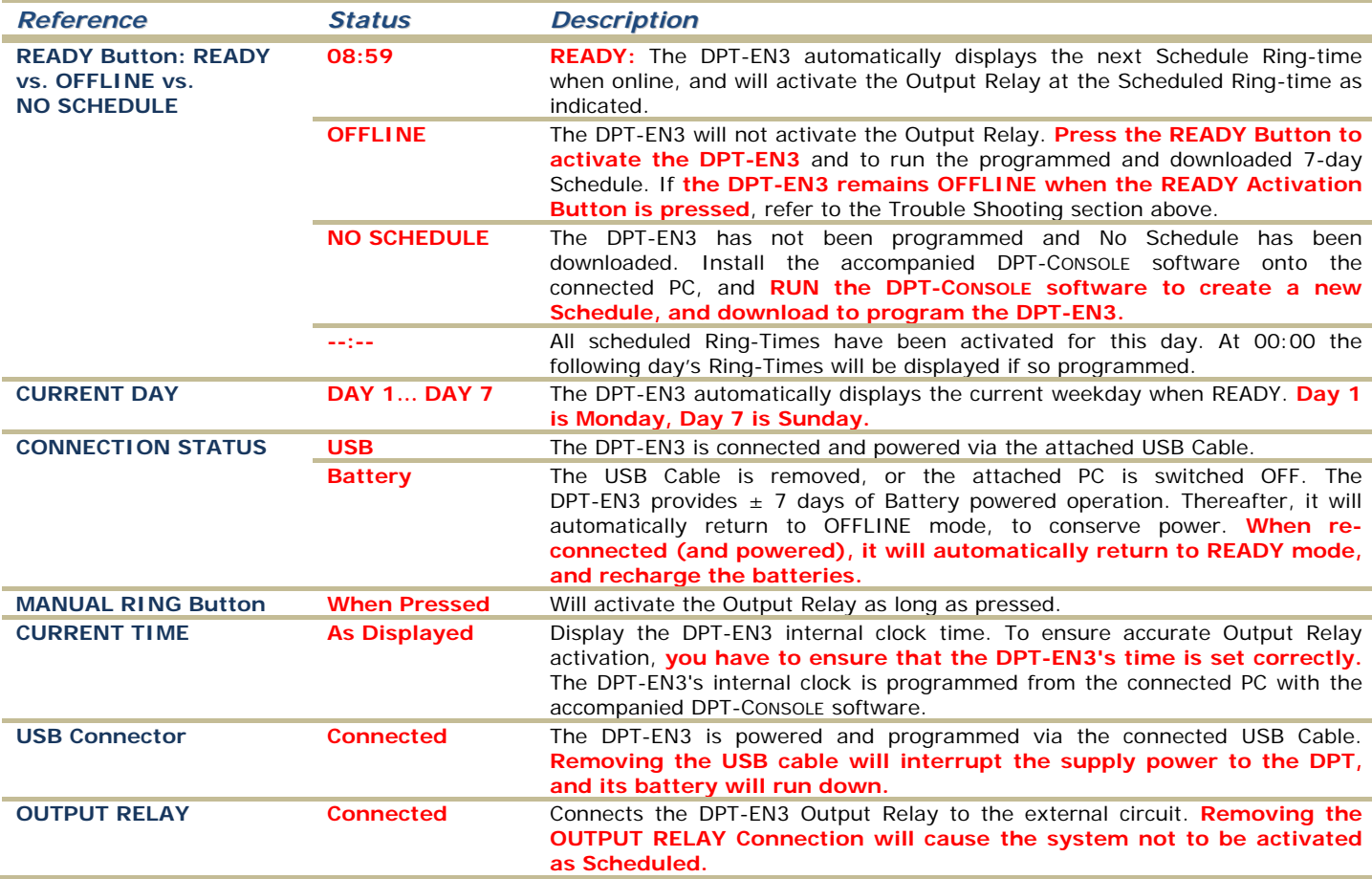